## USER JOURNEY OVERVIEW

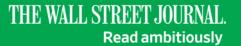

#### USER REGISTRATION

To begin the registration process, please visit the sign-up link provided by your college or university.

If you're unable to locate the link, please visit **WSJ.com/ActivateStudent** where you can search for your school access.

This will direct you to your university's single sign on page, where you should sign in with your school credentials.

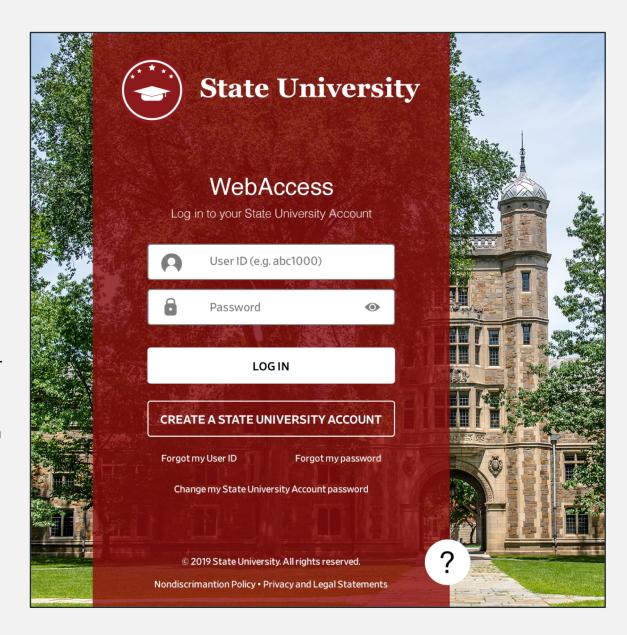

#### USER REGISTRATION

After verifying your school credentials, you will be directed to WSJ.com to create your account. You will be responsible for completing the following fields:

- Account Type: Professor, Staff or Student
- First & Last Name
- Email Address
- Password
- Graduation Month & Year (Students Only)

Please note that your email address and password will become your login credentials when accessing content directly on WSJ.com or using our WSJ app.

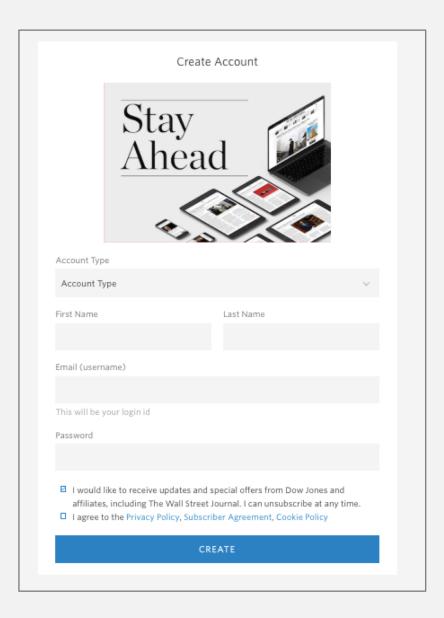

## USER REGISTRATION: CONFIRMATION PAGE

After successfully creating an account, you will be redirected to WSJ's confirmation page.

Click on "Okay, Let's Go" to customize your experience.

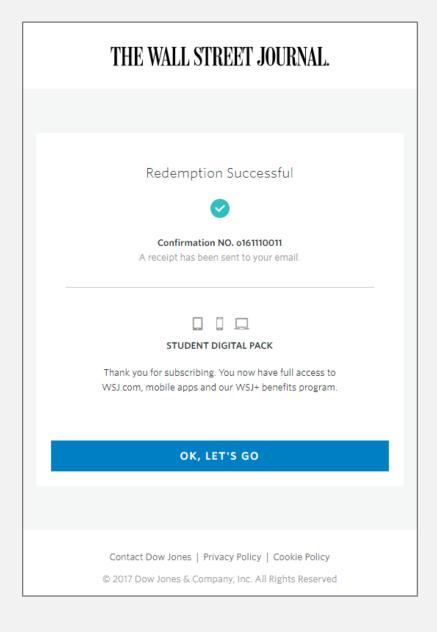

# USER REGISTRATION: MEMBERSHIP PORTAL

Users can explore opportunities provided with every WSJ membership including:

- Downloading the WSJ mobile app
- Taking advantage of exclusive events and offers through WSJ+
- Subscribing to curated newsletters
- Joining the WSJ social channels

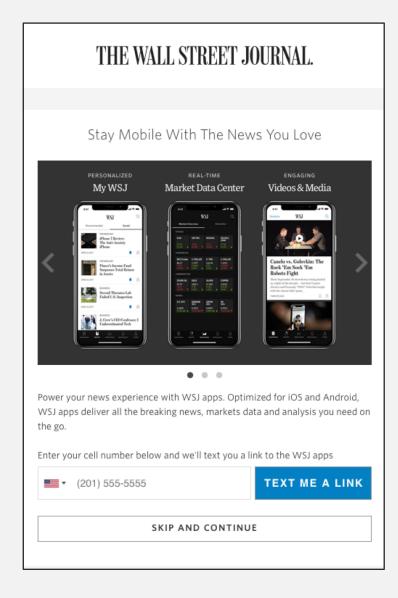

#### **REFRESHING ACCESS – FACULTY & STAFF**

### **REFRESHING ACCESS TO CONTENT**

Faculty and staff will need to refresh their access to WSJ content each year to confirm they are still affiliated with the university.

All faculty and staff users will receive an email notification seven days prior to their refresh. By clicking "Refresh Membership" or the "Click here" prompt in the email, users will be directed to refresh their access for another year.

#### THE WALL STREET JOURNAL.

Dear Test Email-confirmation,

Thank you for being a Wall Street Journal student member. We are writing to remind you that it is necessary to refresh a school sponsored membership to keep it active.

To refresh your student membership to the Journal, please click here. If there is no activity on your account for 7 more days, it will deactivate.

We look forward to helping you achieve your ambitions in and out of the classroom with the Journal's trusted insight and analysis

#### REFRESH MEMBERSHIP

For further questions, please contact Dow Jones Customer Service. Click here for global

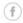

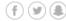

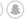

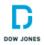

THE WALL STREET JOURNAL

Privacy Policy @ Copyright 2017 Dow Jones & Company, Inc. All Rights Reserved.

#### **THANK YOU**